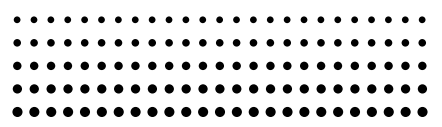

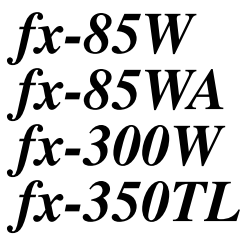

*User's Guide Guía del usuario Mode d'emploi Bedienungsanleitung Guida dell'utilizzatore*

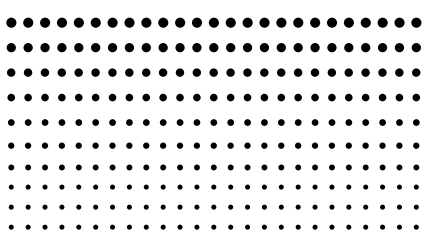

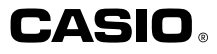

# **FRANÇAIS**

# **Dépose et pose du couvercle de la calculatrice**

#### **• Pour déposer le couvercle**

Saisissez le haut du couvercle et tirez la calculatrice vers le bas.

#### **• Pour poser le couvercle**

Saisissez le haut du couvercle et poussez la calculatrice vers le haut.

Insérez toujours la calculatrice du côté de l'affichage, pas du côté des touches.

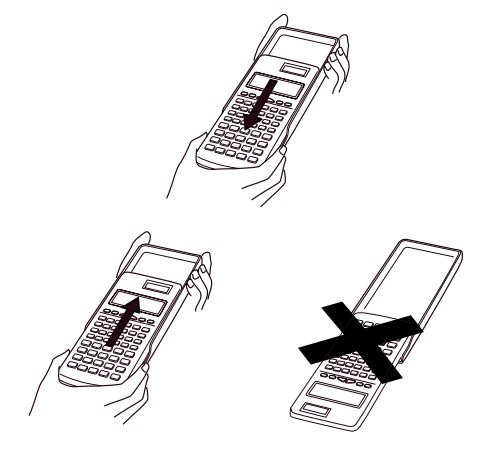

# **Précautions de sécurité**

Veuillez lire les précautions suivantes la première fois que vous utilisez la calculatrice. Conservez ce mode d'emploi pour toute référence ultérieure.

# **Avertissement**

Ce symbole indique une opération qui peut provoquer des dommages physiques ou matériels, si les précautions nécessaires sont ignorées.

# **Piles**

- **•** Après avoir retiré les piles de la calculatrice, rangezles dans un lieu sûr pour éviter que des enfants en bas âge ne jouent avec. Ils pourraient les avaler.
- **•** Rangez les piles hors de portée des enfants en bas âge. En cas d'ingestion, consultez immédiatement un médecin.
- **•** Ne pas recharger, ouvrir ou court-circuiter les piles. Ne jamais les exposer à la chaleur ni les incinérer.
- **•** L'acide des piles peut s'écouler suite à une mauvaise manipulation et endommager les objets sur lesquels il s'est répandu. L'acide peut aussi causer un incendie ou des blessures.
	- Veillez toujours à diriger les faces positives  $\oplus$  et négatives  $\Theta$  des piles dans le bon sens quand vous mettez les piles dans la calculatrice.
	- Enlevez les piles si vous prévoyez de ne pas utiliser la calculatrice pendant un certain temps.
	- N'utiliser que le type de pile indiqué dans le mode d'emploi.

## **Mise au rebut de la calculatrice**

**•** Ne jamais brûler la calculatrice lorsqu'elle est usée. Certains composants pourraient exploser et causer un incendie ou des blessures.

- **•** Les affichages et illustrations (par ex. touches) utilisés dans ce mode d'emploi ne servent qu'à titre représentatif et peuvent être légèrement différents des objets qu'ils représentent.
- **•** Le contenu de ce manuel peut être modifié sans avis préalable.
- **•** En aucun cas CASIO Computer Co., Ltd. ne peut être tenu pour responsable des dommages spéciaux, directs ou indirects, liés à ou provenant de l'achat ou de l'utilisation de ce produit. En outre, CASIO Computer Co., Ltd. décline toute responsabilité en cas de plainte d'un tiers contre l'utilisation de ce produit.

# **Précautions de manipulation**

- **• Veillez à appuyer sur la touche P au dos de la calculatrice (étape**6**à la page 30) avant de l'utiliser pour la première fois (fx-350TL).**
- **•** Veillez à appuyer sur la touche  $\boxed{0N}$  avant d'utiliser la **calculatrice pour la première fois (fx-85W/fx-85WA/ fx-300W).**
- **• Remplacez la pile au moins tous les trois ans, même si la calculatrice fonctionne normalement.** Une pile vide peut fuir, causant des dommages ou une panne. Ne jamais laisser une pile vide dans la calculatrice.
- **• La pile fournie avec la calculatrice lors de l'achat a servi pour les contrôles. Son autonomie risque d'être inférieure à la normale.**
- **• Le contenu de la mémoire risque de s'altérer ou d'être complètement effacé si la capacité de la pile est trop faible. Conservez toujours une copie manuscrite de toutes vos données importantes.**

**• Évitez d'utiliser ou de ranger la calculatrice dans des endroits exposés à des températures extrêmes.**

Lorsque la calculatrice est exposée à des températures très basses, les résultats peuvent mettre plus de temps à apparaître, ou ne pas apparaître du tout, et l'autonomie des piles peut être réduite.

Évitez aussi de laisser la calculatrice en plein soleil, près d'une fenêtre, d'un appareil de chauffage ou dans tout autre endroit exposé à une température très élevée. La chaleur peut décolorer ou abîmer le boîtier de la calculatrice et endommager les circuits internes.

**• Évitez d'utiliser ou de ranger la calculatrice dans des endroits exposés à une humidité élevée ou une poussière intense.**

Ne jamais laisser la calculatrice dans un endroit où elle pourrait être mouillée. L'eau, l'humidité ou la poussière peuvent endommager les circuits internes.

- **• Ne jamais laisser tomber la calculatrice ou la soumettre à des chocs violents.**
- **• Ne jamais tordre ou courber la calculatrice.** Évitez de porter la calculatrice dans une poche de pantalon ou dans un vêtement étroit, car elle risque d'être tordue.
- **• Ne jamais essayer de démonter la calculatrice.**
- **• Ne jamais appuyer sur les touches de la calculatrice avec un stylo à bille ou un objet pointu.**
- **• Utilisez un chiffon sec et doux pour essuyer l'extérieur de la calculatrice.**

Si la calculatrice est très sale, essuyez-la avec un chiffon imprégné d'une solution d'eau et de détergent neutre. Avant d'essuyer la calculatrice, essorez bien le chiffon. Ne jamais utiliser de diluant, benzine ou autres produits volatils pour nettoyer la calculatrice. Les caractères imprimés risquent d'être effacés et le boîtier endommagé.

# **Sommaire**

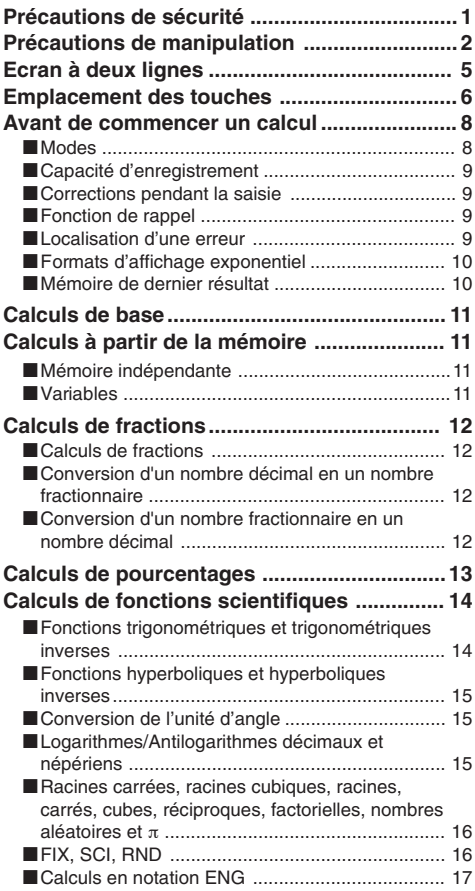

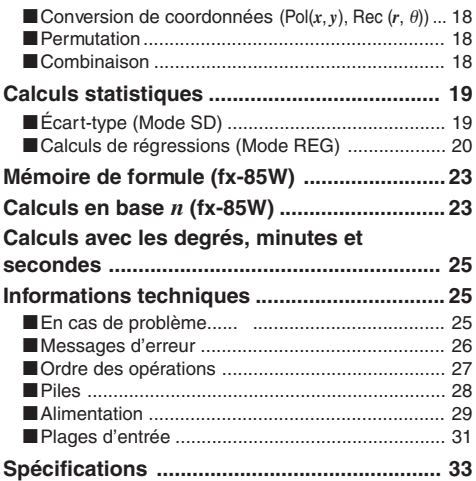

# **Ecran à deux lignes**

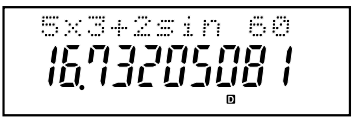

**Vous pouvez vérifier simultanément la formule de calcul et sa réponse.**

La première ligne indique la formule de calcul.

La seconde ligne indique la réponse.

# **Emplacement des touches**

#### **<fx-350TL>**

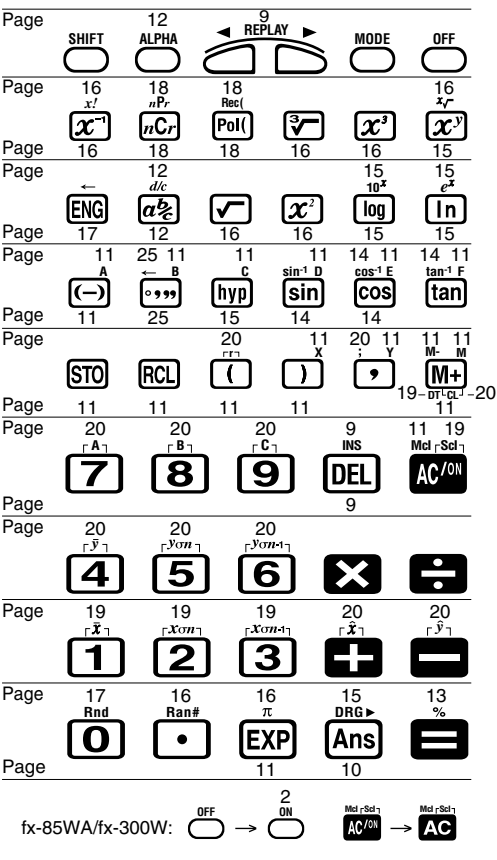

#### **<fx-85W >**

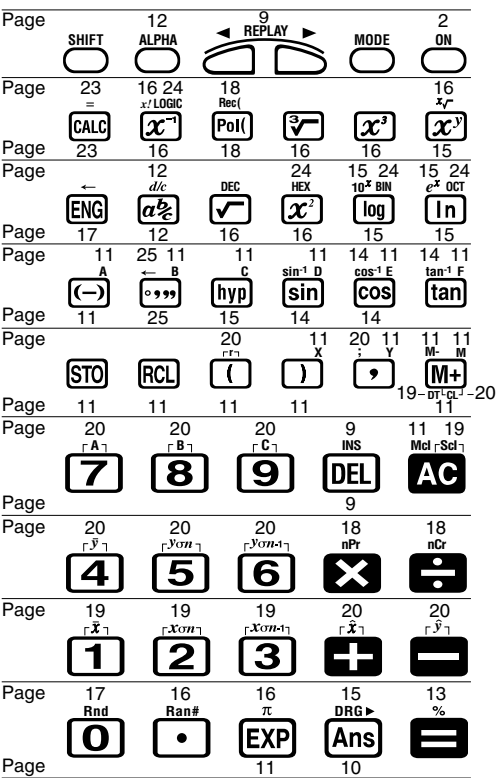

# **Avant de commencer un calcul**

### **Modes**

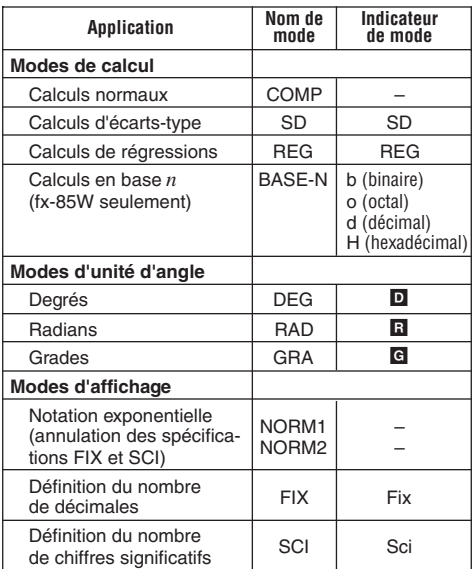

#### **Remarque!**

- Les indicateurs de mode apparaissent dans la partie inférieure de l'affichage, excepté les indicateurs en base *n* qui apparaissent dans la partie exponentielle de l'affichage.
- Il n'est pas possible de définir l'unité d'angle ni le mode d'affichage quand la calculatrice est dans le mode BASE-N (fx-85W).
- Les modes COMP, SD et REG peuvent être utilisés avec les modes d'unité d'angle.

• Vérifiez le mode de calcul actuel (SD, REG, COMP) et le mode d'unité d'angle (DEG, RAD, GRA) avant de commencer un calcul.

# **E** Capacité d'enregistrement

• La zone de mémoire utilisée pour la saisie des calculs peut contenir 79 "pas". A partir du 73ème pas d'un calcul, le curseur "\_" est remplacé par "■" pour vous avertir que la mémoire sera bientôt pleine. Si vous devez encore entrer de nombreuses données, divisez votre calcul en deux parties ou plus.

## **E** Corrections pendant la saisie

- Utilisez  $\blacksquare$  et  $\bigsqcup$  pour amener le curseur à l'endroit souhaité.
- Appuyez sur <sup>DEL</sup> pour effacer le nombre ou la fonction à la position actuelle du curseur.
- Appuyez sur **EMET** INS pour faire apparaître le curseur d'insertion []. Les caractères saisis sont insérés à la position du curseur d'insertion.
- Appuyez sur  $\Box$ ,  $\Box$ ,  $\Box$   $\Box$   $\Box$   $\Box$   $\Box$  pour rétablir le curseur normal.

# **Fonction de rappel**

- Vous pouvez rappeler le dernier calcul effectué en appuyant sur la touche  $\blacksquare$  ou  $\blacksquare$  pour introduire des changements dans votre calcul.
- Une pression sur **10** n'efface pas la mémoire de rappel. Le dernier calcul effectué peut donc être rappelé même après une pression sur AC.
- La mémoire de rappel se vide quand vous commencez un nouveau calcul, changez de mode ou éteignez la calculatrice.

## **ELocalisation d'une erreur**

• En cas d'erreur, appuyez sur  $\blacktriangleright$  ou  $\blacktriangleleft$  pour localiser la position du curseur à l'endroit où l'erreur s'est produite.

# **Formats d'affichage exponentiel**

La calculatrice peut afficher jusqu'à 10 chiffres. Les valeurs qui sont supérieures sont automatiquement affichées en notation exponentielle. Dans le cas de valeurs décimales, vous pouvez choisir deux formats qui déterminent à partir de quel point la notation exponentielle est utilisée. Appuyez  $\text{SUT}$   $\text{MODE}$   $\text{MODE}$   $\text{MODE}$   $\text{MODE}$   $\text{SUT}$   $\text{OUL}$   $\text{OUL}$   $\text{OUL}$   $\text{OUL}$   $\text{OUL}$   $\text{OUL}$   $\text{OUL}$   $\text{OUL}$   $\text{OUL}$   $\text{OUL}$   $\text{OUL}$   $\text{OUL}$   $\text{OUL}$   $\text{OUL}$   $\text{OUL}$   $\text{OUL}$   $\text{OUL}$   $\text{OUL}$  NORM 2 (fx-85W). Pour les autres modèles, appuyez sur  $F$   $MODE$   $MODE$   $MODE$   $3$   $1$   $($   $OU$   $2$   $)$ .

#### **• NORM 1**

Avec NORM 1, la notation exponentielle est automatiquement utilisée pour les valeurs entières de plus de 10 chiffres et les valeurs décimales avec plus de deux chiffres après la virgule.

#### **• NORM 2**

Avec NORM 2, la notation exponentielle est automatiquement utilisée pour les valeurs entières de plus de 10 chiffres et les valeurs décimales de plus de neuf chiffres après la virgule.

• Tous les exemples de ce mode d'emploi montrent des résultats de calculs quand le format NORM 1 est utilisé.

# **K** Mémoire de dernier résultat

- $\bullet$  Lorsque vous appuyez sur la touche  $\Box$ , après avoir entré des valeurs ou une expression, le résultat calculé est automatiquement enregistré dans la mémoire de dernier résultat. Vous pouvez rappeler le contenu de cette mémoire en appuyant sur **Ansi** (Answer).
- La mémoire de dernier résultat peut contenir 12 chiffres en tout pour la mantisse et 2 chiffres pour l'exposant.
- Le contenu de la mémoire de dernier résultat ne change pas si l'opération effectuée avec les touches mentionnées ci-dessus provoque une erreur.

# **Calculs de base**

- Utilisez le mode COMP pour les calculs de base.
- **Exemple 1:**  $3\times(5\times10^{-9})$

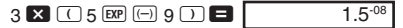

• Exemple 2:  $5\times(9+7)$ 

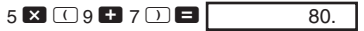

• Vous pouvez omettre toutes les opérations  $\Box$  avant  $\blacksquare$ .

# **Calculs à partir de la mémoire**

## **K** Mémoire indépendante

- Des valeurs peuvent être introduites directement dans la mémoire, ajoutées à ou soustraites de la mémoire. La mémoire indépendante est pratique pour calculer des totaux cumulés.
- La mémoire indépendante utilise la même zone de mémoire que la variable M.
- Pour vider la mémoire indépendante (M), entrez <sup>o [STO]</sup>  $\sqrt{M}$
- **Exemple:**

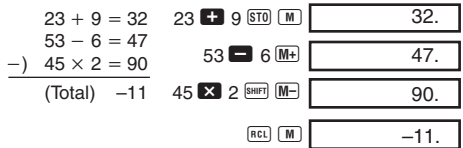

## k **Variables**

- La calculatrice a neuf variables (A à F, M, X et Y) qui peuvent être utilisées pour stocker des données, constantes, résultats et d'autres valeurs.
- Effectuez l'opération suivante pour supprimer les données affectées aux neuf variables :  $[SH]$   $[M]$
- Effectuez l'opération suivante pour supprimer les données affectées à une variable particulière :  $\boxed{0}$   $\boxed{570}$ 1. Cette opération supprime les données affectées à la variable A.

• **Example:** 
$$
193.2 \div 23 = 8.4
$$
\n $\frac{193.2 \div 28 = 6.9}{193.2 \text{ } \textcircled{51}} \text{ (A)} \text{ (B)} \text{ (C)} \text{ (D)} \text{ (E)} \text{ (E)} \$ 

# **Calculs de fractions**

## **K** Calculs de fractions

- Utilisez le mode COMP pour les calculs de fractions.
- Les valeurs sont automatiquement affichées sous forme décimale quand le nombre total de chiffres d'une valeur fractionnaire (entier + numérateur + dénominateur + séparateurs) dépasse 10.
- Exemple 1:  $\frac{2}{2}$  + 1 $\frac{4}{2}$  2  $\frac{a}{x}$  3  $1$   $\overline{a\%}$  4  $\overline{a\%}$  5 • Exemple 2:  $\frac{1}{2}$  +1,6 1  $\frac{a}{8}$  2 **+** 1.6  $\blacksquare$ 2 3 4 5 2.1  $2,7,15.$ 2
- Le résultat d'un calcul avec fraction/décimales est toujours décimal.

#### **K** Conversion d'un nombre décimal en **un nombre fractionnaire**

• **Exemple:** 2,75  $\rightarrow$  2 $\frac{3}{4}$  2.75  $\blacksquare$  2.75  $\boxed{a\%}$  $B = \frac{1}{2}$ 4  $2 \cup 3 \cup 4$ .  $11,4.$ 

**K** Conversion d'un nombre fractionnaire **en un nombre décimal**

• **Exemple:**  $\frac{1}{2}$  ↔ 0,5 (Fraction ↔ Décimal) 2

$$
1\overline{a\%}\;2\blacksquare\qquad\qquad 1\lrcorner 2.
$$

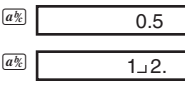

75.00

# **Calculs de pourcentages**

- Utilisez le mode COMP pour les calculs de pourcentages.
- **Exemple 1:** Calculer 12% de 1500

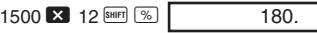

• **Exemple 2:** Calculer le pourcentage de 660 par rapport à 880

660  $\blacksquare$  880 SHIFT  $\%$ 

• **Exemple 3:** Ajouter 15% à 2500

 $2500$   $\frac{1}{2}$  15 SHET  $\frac{1}{2}$   $\frac{1}{2}$ 2875.

• **Exemple 4:** Soustraire 25% de 3500

3500  $\overline{\mathbf{X}}$  25 SHET  $\%$   $\blacksquare$ 2625.

• **Exemple 5:** Si l'on ajoute 300 grammes à un échantillon pesant 500 grammes, quelle est en pourcentage l'augmentation de poids?

$$
\frac{300 + 500}{500} \times 100 = 160 \,\%
$$
  
300 **E** 500 ~~[60]~~ 500 ~~[61]~~ 500 ~~[62]~~ 500 ~~[64]~~ 500 ~~[65]~~ 160.

• **Exemple 6:** Si la température change de 40°C à 46°C, quel est le pourcentage d'augmentation?

$$
\frac{46-40}{40} \times 100 = 15 \, (\%)
$$
  
46 **3** 40  $\overline{\text{Bem}} \text{ } \textcircled{\text{ } s}$  15.

# **Calculs de fonctions scientifiques**

- Utilisez le mode COMP pour les calculs de fonctions scientifiques.
- $\cdot \pi = 3.14159265359$

### **E** Fonctions trigonométriques et **trigonométriques inverses**

- **Exemple 1:** sin63°52'41"  $f$ x-85W:  $\frac{[MODE]}{[MODE]} \xrightarrow{[MODE]} \rightarrow "D"$ <br>Autres modèles:  $\frac{[MODE]}{[MODE]} \rightarrow "D"$  $\overline{\sin}$  63  $\overline{\cdots}$  52  $\overline{\cdots}$  41  $\overline{\cdots}$   $\Box$ • Exemple 2 :  $cos\left(\frac{\pi}{3} \text{ rad}\right)$  $f$ x-85W:  $\frac{1}{2}$   $\frac{1}{2}$   $\rightarrow$   $\frac{1}{2}$   $\rightarrow$   $\frac{1}{2}$   $\rightarrow$   $\frac{1}{2}$   $\rightarrow$   $\frac{1}{2}$   $\rightarrow$   $\frac{1}{2}$   $\rightarrow$   $\frac{1}{2}$   $\rightarrow$   $\frac{1}{2}$   $\rightarrow$   $\frac{1}{2}$   $\rightarrow$   $\frac{1}{2}$   $\rightarrow$   $\frac{1}{2}$   $\rightarrow$   $\frac{1}{2}$   $\rightarrow$   $\frac{1}{2}$   $\rightarrow$   $\frac{1}{$  $cos$   $\Box$   $sin$   $\pi$   $\Box$  3  $\Box$   $\Box$ • **Exemple 3:**  $\cos^{-1} \frac{\sqrt{2}}{2} = \frac{\pi}{4}$  rad  $f(x-85W: \frac{[0.002]^{2}}{[0.002]^{2}}) \rightarrow ^{4} \Box$ <br>Autres modèles:  $\frac{[0.002]^{2}}{[0.002]^{2}} \rightarrow ^{4} \Box$  $\frac{\text{SHF}}{\text{SHF}}$   $\boxed{\text{cos}^2}$   $\boxed{\text{O}}$   $\boxed{\text{V}}$  2  $\boxed{\text{O}}$  2  $\boxed{\text{O}}$   $\boxed{\text{O}}$  $Ans$   $\frac{1}{2}$   $\n  $\frac{1}{2}$   $\boxed{7}$   $\boxed{7}$$ 0.89785901200  $0.5$ R R 0.78539816300  $0.25$ B  $\frac{2}{2} = \frac{\pi}{4}$
- Exemple 4: tan<sup>-1</sup>0,741

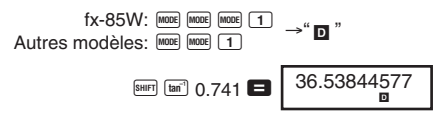

## **K** Fonctions hyperboliques et **hyperboliques inverses**

• **Exemple 1:** sinh 3,6

 $\boxed{\text{hyp}}$  sin 3.6 18.2854553600

 $\cdot$  Exemple 2: sinh<sup>-1</sup> 30 Myp SHIFT Sin<sup>3</sup> 30 **1** 4.094622224

# **E Conversion de l'unité d'angle**

• Appuyez sur SHIFT DRG> pour afficher le menu suivant.

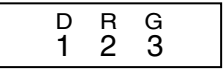

- Une pression sur  $\boxed{1}$ ,  $\boxed{2}$  ou  $\boxed{3}$  convertit la valeur affichée dans l'unité d'angle correspondante.
- **Exemple :** Pour convertir 4,25 radians en degres

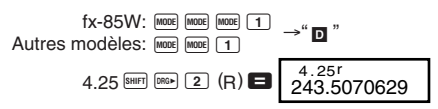

## **ELogarithmes/Antilogarithmes décimaux et népériens**

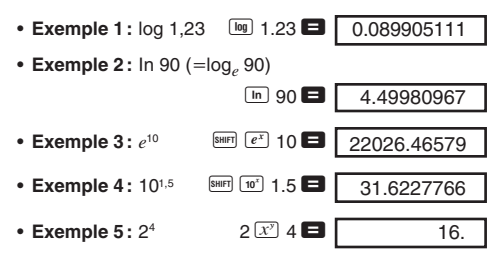

• Exemple 3:  $\sqrt[7]{123}$  ( = 123<sup> $\frac{1}{7}$ </sup>)  $\overline{0}$  5 +  $\overline{0}$   $\overline{0}$  27 =  $\overline{-1.290024053}$ 1.98864779500 1023. 1728.  $\frac{1}{3} - \frac{1}{4}$ 1 • **Exemple 6:** 12. 40320. **Racines carrées, racines cubiques, racines, carrés, cubes, réciproques, factorielles, nombres aléatoires et** π • **Exemple 1:** 2- 3 5  $\Box$  2  $\Box$  3  $\times$   $\Box$  5  $\Box$  5.287196909 • Exemple 2:  $\sqrt[3]{5} + \sqrt[3]{-27}$  $7$  SHIFT  $\sqrt{\frac{V}{V}}$  123 • **Exemple 4:** 123-302 123  $\bullet$  30  $\overline{x}$   $\bullet$ • **Exemple 5:**  $12^3$  12  $\boxed{x^3}$   $\blacksquare$  $\Box$  3  $\Box$   $\Box$  4  $\Box$   $\Box$   $\Box$   $\Box$ • **Exemple 7:** 8! 8  $\frac{\text{SMEF}}{\text{K}}$   $\boxed{x}$ 

• **Exemple 8:** Générer un nombre aléatoire entre 0,000 et 0,999

 $SHIFT$   $Ran\#$ 

Example (les résultats sont chaque fois différents)

0.664

9.42477796100

• **Exemple 9:**  $3\pi$  3 SHIFT  $\pi$ 

## **FIX, SCI, RND**

400. • **Exemple 1:** 200 ÷ 7 × 14 = 400  $200 \ 200 \ 37 \ 14 \ 5$ 

(Désigne trois chiffres après la virgule.)

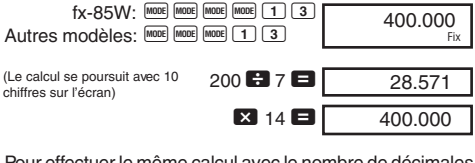

Pour effectuer le même calcul avec le nombre de décimales désigné.

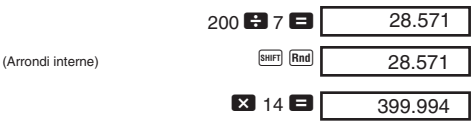

- 
- Appuyez sur  $F = F$   $F = F$   $F = F$   $F = F$   $\frac{1}{2}$  (fx-85W) pour annuler la définition FIX. Pour les autres modèles, appuyez sur  $[MODE]$   $[MODE]$   $[3]$   $[1]$
- $\bullet$  **Exemple 2:**  $1 \div 3$ , en affichant le résultat avec 2 chiffres significatifs (SCI 2)

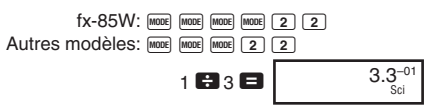

• Appuyez sur  $[more]$   $[more]$   $[more]$   $[7]$  $[7]$  $[6x-85W)$  pour annuler la définition SCI. Pour les autres modèles, appuyez sur  $[MODE]$  $[MODE]$  $[MODE]$  $[3]$  $[1]$ 

## **Example 2 Calculs en notation ENG**

• **Exemple 1:** Convertir 56.088 mètres en kilomètres

56088 <sup>6</sup> 56.088 03

• **Exemple 2:** Convertir 0,08125 gramme en milligrammes

 $0.08125$   $\blacksquare$  ENG 81.25–03

## **k** Conversion de coordonnées (Pol $(x, y)$ , **Rec**  $(r, \theta)$

- Les résultats des calculs sont automatiquement affectés aux variables E et F.
- **Exemple 1:** Convertir des coordonnées polaires (*r*2,  $\theta$ =60°) en coordonnées rectangulaires ( $x, y$ ) (mode DEG)

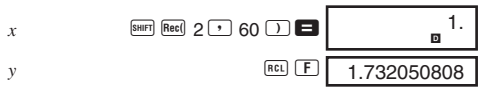

- REL E, REL F échange la valeur affichée par la valeur mémorisée.
- **Exemple 2:** Convertir des coordonnées rectangulaires  $(1, \sqrt{3})$  en coordonnées polaires  $(r, \theta)$  (mode RAD)

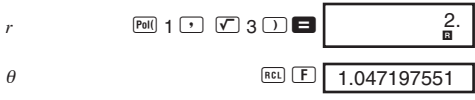

• RECL E. RECL F remplace la valeur affichée par la valeur mémorisée.

# **Rermutation**

- **Exemple:** Déterminer combien de valeurs différentes à 4 chiffres peuvent être produites en utilisant les nombres 1 à 7
	- Les chiffres ne peuvent pas apparaître en double dans la même valeur à 4 chiffres (1234 est autorisé, mais pas 1123).

$$
7^{\frac{[SHIF]}{[nPr]}} \, 4 \, \blacksquare \qquad \qquad 840.
$$

# k **Combinaison**

• **Exemple:** Déterminer combien de groupes différents de 4 membres peuvent être organisés dans un groupe de 10 individus

$$
10 \frac{lnC}{2} \cdot 4 \cdot 210.
$$
\n
$$
(fx-85W: \frac{600}{2} \cdot 218)
$$
\nF-18

# **Calculs statistiques**

# **E** Écart-type (Mode SD)

- Appuyez sur F F 1 (fx-85W) pour entrer dans le mode SD pour effectuer des calculs statistiques en utilisant un écart-type. Pour les autres modèles, appuyez  $\text{SUT}$   $\boxed{\text{MODE}}$  $\boxed{2}$
- Il faut toujours d'abord appuyer sur **SHET Scil et pour vider** la mémoire statistique avant de saisir des données.
- Les données saisies servent à calculer les valeurs de  $n$ ,  $\Sigma x$ ,  $\Sigma x^2$ ,  $\bar{x}$ ,  $\sigma_n$  et  $\sigma_{n-1}$ que vous pouvez rappeler avec les opérations de touches indiquées cicontre.

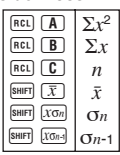

• **Exemple:** Calculer  $\sigma_{n-1}$ ,  $\sigma_n$ ,  $\bar{x}$ ,  $n$ ,  $\Sigma x$  et  $\Sigma x^2$  pour les données suivantes : 55, 54, 51, 55, 53, 53, 54, 52

Entrez dans le mode SD  $fx - B5W \cdot$  MODE MODE  $\boxed{1}$ Autres modèles<sup>·</sup> FODE 2

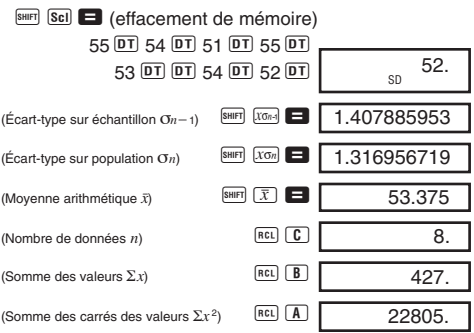

#### **Précautions concernant la saisie de données**

- $DT$   $DT$  entre deux fois les mêmes données.
- Vous pouvez aussi effectuer une entrée multiple des mêmes données en utilisant  $\boxed{\cdot}$ . Pour entrer dix fois le chiffre 110, par exemple, appuyez sur 110  $\frac{[S]}{[S]}$  10  $\boxed{DT}$ .
- Les résultats précédents peuvent être obtenus dans n'importe quel ordre, pas nécessairement dans l'ordre indiqué ci-dessus.
- Pour supprimer des données qui viennent d'être entrées,  $a$ ppuvez sur  $\frac{B H F T}{C L}$ .

# ■ Calculs de régressions (Mode REG)

- Appuyez sur F F 2 (fx-85W) pour entrer dans le mode REG et sélectionnez un des types de régression suivants. Pour les autres modèles, appuyez sur  $F(3)$ .
	- 1: Régression linéaire
	- 2: Régression logarithmique
	- 3: Régression exponentielle
	- $\boxed{\triangleright}$   $\boxed{1}$ : Régression de puissance
	- **E** 2: Régression inverse
	- $\boxed{\triangleright}$  3: Régression quadratique
- La saisie de données doit toujours être précédée d'une pression sur  $\frac{SCH}{P}$   $\boxed{SCH}$  pour vider la mémoire statistique.
- Les valeurs produites par un calcul de régression dépendent des valeurs saisies, et les résultats peuvent être rappelés en utilisant les touches indiquées dans le tableau suivant.

| (mii) | $\sum x^2$   | (miii)       | $x\sigma_{n+1}$ |              |             |
|-------|--------------|--------------|-----------------|--------------|-------------|
| mii)  | $\sum x^2$   | miii         | $\boxed{10}$    | $\boxed{3}$  | $\boxed{3}$ |
| miii) | $\boxed{10}$ | $\boxed{10}$ | $\boxed{10}$    | $\boxed{10}$ |             |
| mii)  | $\sum y^2$   | mm           | $\boxed{10}$    | $\boxed{10}$ |             |
| mii)  | $\boxed{10}$ | $\boxed{10}$ | $\boxed{10}$    |              |             |
| miii) | $\boxed{10}$ | $\boxed{10}$ | $\boxed{10}$    | $\boxed{10}$ |             |
| mii)  | $\boxed{10}$ | $\boxed{10}$ | $\boxed{10}$    | $\boxed{10}$ |             |
| miii) | $\boxed{10}$ | $\boxed{10}$ | $\boxed{10}$    | $\boxed{10}$ |             |
| mii)  | $\boxed{10}$ | $\boxed{10}$ | $\boxed{10}$    | $\boxed{10}$ |             |
| miii) | $\boxed{10}$ | $\boxed{10}$ | $\boxed{10}$    |              |             |
| miv   | $\boxed{10}$ | $\boxed{10}$ | $\boxed{10}$    |              |             |
| miv   | $\boxed{10}$ | $\boxed{10}$ | $\boxed{10}$    |              |             |

#### **• Régression linéaire**

La formule de régression linéaire est  $y = A + Bx$ .

• **Exemple:** Pression atmosphérique par rapport à la température

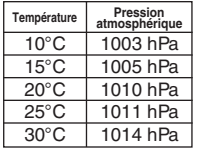

Effectuez une régression linéaire pour déterminer les termes de la formule de régression et le coefficient de corrélation pour les données indiquées ci-contre. Utilisez ensuite la formule de régression pour calculer la pression atmosphérique à 18°C et la température à 1000 hPa.

Entrez dans le mode REG (Régression linéaire)

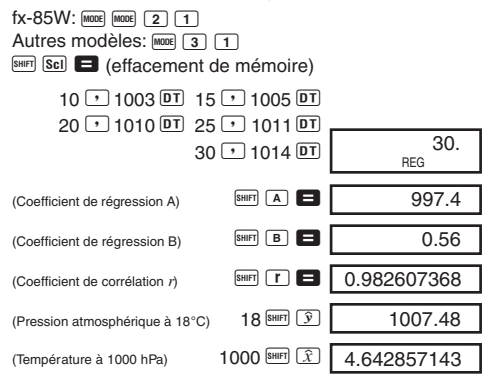

#### **• Régression quadratique**

- La formule de régression pour la régression quadratique est:  $v = A + Bx + Cx^2$ .
- Saisissez les données en utilisant la séquence de touches suivantes.  $\le$ donnée  $x$  $\ge$   $\ge$   $\le$  donnée  $y$  $>$   $\overline{DT}$

#### **• Exemple:**

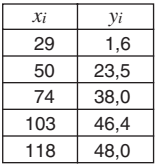

Effectuez une régression quadratique pour déterminer les termes de la formule de régression et le coefficient de corrélation pour les données cicontre. Utilisez ensuite la formule de régression pour estimer les valeurs de *ˆy* (valeur estimée de *y*) pour *xi* = 16 et *ˆx* (valeur estimée de *x*) pour *yi* = 20.

Entrez dans le mode REG (Régression quadratique)

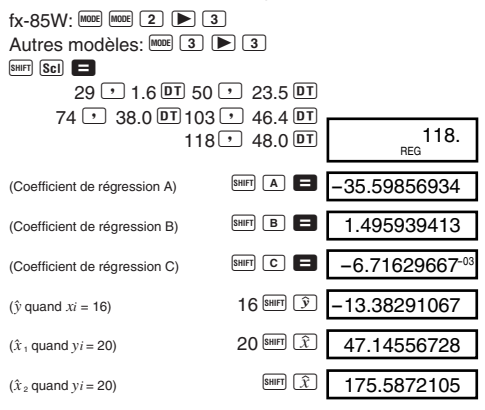

#### **Précautions concernant la saisie de données**

- En appuyant sur  $DT$   $DT$ , vous saisissez deux fois les mêmes données.
- Vous pouvez aussi entrer plusieurs fois la même donnée en utilisant  $\boxed{\phantom{a}$ . Pour saisir les données "20 et 30" cing fois, par exemple, appuyez sur  $20$   $\overline{ }$  30  $\overline{ }$   $\overline{ }$  30  $\Box$  5  $\overline{DT}$
- Les résultats précédents peuvent être obtenus en choisissant un autre ordre que celui indiqué ci-dessus.
- Pour annuler une donnée qui vient juste d'être saisie, appuyez sur **SHIFT** CL

# **Mémoire de formule (fx-85W)**

- La mémoire de formule permet d'enregistrer une formule dans la mémoire, puis des valeurs comme variables de la formule pour effectuer des calculs.
- La mémoire ne peut contenir qu'une seule formule, d'un maximum de 79 pas. Cette fonction peut être utilisée dans le mode COMP seulement.
- La formule est enregistrée dans la mémoire quand vous appuyez sur la touche **DALG** dans la séquence suivante.
- **Exemple:** Sauvegarder la formule suivante, la rappeler puis l'utiliser pour effectuer un calcul:  $Y = X^2 + 3X - 12$ Introduisez la formule.

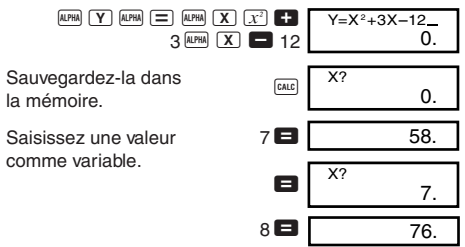

• La mémoire de formule se vide quand vous commencez un nouveau calcul, changez de mode ou éteignez la calculatrice.

# **Calculs en base** *n* **(fx-85W)**

- Outre les valeurs décimales, des valeurs binaires, octales et hexadécimales peuvent également être utilisées pour les calculs.
- Vous pouvez désigner un système numérique particulier par défaut pour toutes les valeurs entrées et affichées, ou un système numérique particulier pour la saisie de certaines valeurs seulement.
- Vous ne pouvez pas utiliser les fonctions scientifiques dans les calculs binaires, octaux, décimaux et hexadécimaux. Vous ne pouvez pas non plus saisir de valeurs contenant une partie décimale et un exposant.
- Si vous saisissez une valeur contenant une partie décimale, la partie décimale sera automatiquement tronquée.
- Les valeurs négatives binaires, octales et hexadécimales sont produites en prenant le complément de deux.
- Vous pouvez utiliser les opérateurs logiques suivants dans les calculs en base *n*: and (produit logique), or (somme logique), xor (somme logique exclusive), xnor (négation de la somme logique exclusive), Not (négation) et Neg (moins).
- Les plages disponibles pour chaque système numérique sont les suivantes.

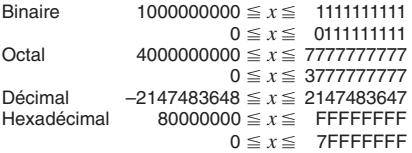

• **Exemple 1:** Effectuer le calcul suivant et obtenir un résultat binaire:

 $10111_2 + 11010_2$ 

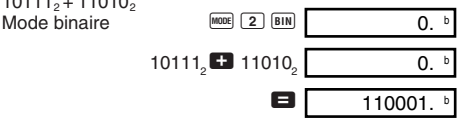

• **Exemple 2:** Effectuer le calcul suivant et obtenir un résultat octal:

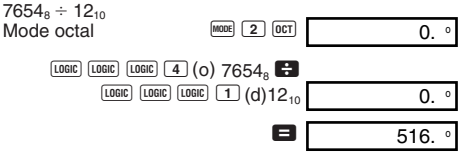

• **Exemple 3:** Effectuer le calcul suivant et obtenir un résultat hexadécimal:

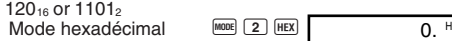

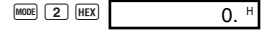

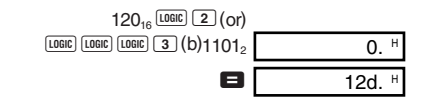

# **Calculs avec les degrés, minutes et secondes**

- Vous pouvez effectuer des calculs sexagésimaux en utilisant les degrés (heures), minutes et secondes, et les convertir en valeurs sexagésimales et décimales.
- **Exemple 1:** Convertir la valeur décimale 2,258 en valeur sexagésimale

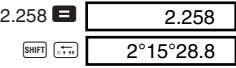

• **Exemple 2:** Effectuer le calcul suivant:  $12^{\circ}34'56'' \times 3.45$ 

 $12 \dots 34 \dots 56 \dots 12$  3.45 0.

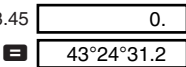

# **Informations techniques**

## **En cas de problème......**

Si le résultat d'un calcul n'est pas ce qu'il devrait être, ou si une erreur se produit, effectuez les opérations suivantes.

- $1.$   $\text{Mooe}$   $\boxed{1}$  (Mode COMP)
- 2. fx-85W:  $\frac{\text{[model}}{\text{[model]}} \cdot \frac{\text{[model]}}{\text{[model]}} \cdot \frac{\text{[model]}}{\text{[model]}} \cdot \frac{\text{(Mode DEG)}}{\text{[Model]}}$ <br>3. fx-85W:  $\frac{\text{[model]}}{\text{[model]}} \cdot \frac{\text{[model]}}{\text{[model]}} \cdot \frac{\text{[model]}}{\text{[model]}} \cdot \frac{\text{[model]}}{\text{[model]}} \cdot \frac{\text{[model]}}{\text{[model]}} \cdot \frac{\text{[model]}}{\text{[model]}} \cdot \frac{\text{[model]}}{\text{[model]}} \cdot$
- $\overline{3}$  F  $\overline{3}$  (Mode NORM 1)<br>Autres modèles:  $\overline{3}$   $\overline{1}$  (Mode NORM 1)
- 4. Vérifiez la formule avec laquelle vous travaillez pour voir si elle est correcte.
- 5. Choisissez les modes corrects pour effectuer le calcul et essayez une nouvelle fois.

#### **<fx-350TL>**

Si les étapes précédentes ne permettent pas de résoudre le problème, appuyez sur le bouton P (voir page 30) au dos de la calculatrice pour la réinitialiser. Toutes les données mémorisées dans la calculatrice sont effacées quand vous appuyez sur la touche P. Veillez à toujours garder des copies manuscrites de toutes vos données importantes.

#### **<fx-85W/fx-85WA/fx-300W>**

Si les étapes précédentes ne permettent pas de résoudre le problème, appuyez sur la touche <sup>[00]</sup>. La calculatrice effectue un autocontrôle et supprime les données mémorisées si elle détecte une anomalie. Veillez à toujours conserver des copies manuscrites de toutes données importantes.

### $\blacksquare$  **Messages d'erreur**

La calculatrice se bloque quand un message d'erreur apparaît sur l'écran. Appuyez sur **49** pour supprimer l'erreur, ou appuyez sur  $\blacksquare$  ou  $\bigsqcup$  pour afficher le calcul et résoudre le problème. Voir "Localisation d'une erreur" à la page 9 pour les détails.

#### **Ma ERROR**

- **Cause**
	- Le résultat du calcul est hors de la plage de calcul permise.
	- Tentative de calcul d'une fonction en utilisant une valeur qui dépasse la plage d'entrée permise.
	- Opération illogique (division par zéro, etc.).
- **• Solution**
	- Vérifiez les valeurs saisies et assurez-vous qu'elles sont toutes dans les plages permises. Contrôlez particulièrement les valeurs mémorisées que vous utilisez.

#### **Stk ERROR**

- **Cause**
	- La capacité de la pile numérique ou de commandes est dépassée.
- **• Solution**
	- Simplifiez le calcul. La pile numérique a 10 niveaux et la pile de commandes a 24 niveaux.
	- Divisez votre calcul en deux parties ou plus.

# **Syn ERROR**

- **Cause**
	- Opération mathématique illogique.
- **• Solution**
	- Appuyez sur  $\blacksquare$  ou  $\bigsqcup$  pour afficher le calcul. Le curseur se trouve à l'endroit où l'erreur s'est produite. Faites les corrections nécessaires.

# **Arg ERROR**

- **Cause**
	- Utilisation inadéquate de l'argument
- **• Solution**
	- Appuyez sur  $\trianglelefteq$  ou  $\blacktriangleright$  pour afficher le point où l'erreur s'est produite et effectuez les corrections nécessaires.

# $\blacksquare$  Ordre des opérations

Les calculs sont effectués dans l'ordre de priorité suivant.

- (1) Transformation de coordonnées: Pol  $(x, y)$ , Rec  $(r, \theta)$
- 2 Fonctions de type A:

Avec ces fonctions, vous saisissez d'abord la valeur puis appuyez sur la touche de fonction.

```
x^2, x^{-1}, x!, \circ, "
```
- 3 Puissances et racines: *xy* , *x*
- $\Phi$  *a*<sup>b</sup>/*c*
- 5 Forme abrégée de la multiplication devant π, le nom de la mémoire ou le nom de la variable: 2π, 5A, πA etc.
- 6 Fonctions de type B:

Avec ces fonctions, vous appuyez d'abord sur la touche de fonction puis saisissez la valeur.

,  $\sqrt[3]{\phantom{a}}$ , log, ln,  $e^x$ , 10<sup>x</sup>, sin, cos, tan, sin<sup>-1</sup>, cos<sup>-1</sup>, tan $^{-1}$ , sinh, cosh, tanh, sinh $^{-1}$ , cosh $^{-1}$ , tanh $^{-1}$ , ( $-$ )

- 7 Forme abrégée de la multiplication devant les fonctions de type  $B: 2\sqrt{3}$ . Alog 2 etc.
- 8 Permutation et combinaison: *n*P*r*, *n*C*r*
- $(9) \times +$
- $\circled{10}$  +, -
- \* Les opérations ayant la même priorité sont effectuées<br>de gauche à droite. *e*<sup>x</sup>In √ 120 → *e*<sup>x</sup>{In( √ 120)} Les autres opérations sont effectuées de gauche à droite.
- \* Les opérations entre parenthèses sont effectuées en premier.

# k **Piles**

Cette calculatrice utilise des zones de mémoire appelées "piles" pour stocker provisoirement des valeurs (pile numérique) et des commandes (piles de commandes) en fonction de leur priorité dans les calculs. La pile numérique a 10 niveaux et la pile de commandes a 24 niveaux. Une erreur de pile (Stk ERROR) se produit quand vous essayez d'effectuer un calcul trop complexe pour la capacité d'une pile.

# **K** Alimentation

Le type de pile devant être utilisée dépend du numéro de modèle de la calculatrice.

#### **<fx-85W/fx-85WA/fx-300W >**

Le système a double alimentation (TWO WAY POWER) consiste en deux sources d'alimentation: une cellule solaire et une pile bouton de type G13 (LR44). Normalement, les calculatrices équipées d'une cellule solaire seulement ne peuvent fonctionner que lorsqu'elles sont exposées à une source de lumière assez intense. Grâce au système à double alimentation (TWO WAY POWER) cependant, vous pouvez utiliser la calculatrice tant que la lumière est suffisante pour lire l'affichage.

### **• Remplacement de la pile**

Un des symptômes suivants indique que la capacité de la pile est faible et que la pile doit être remplacée.

- Caractères affichés à peine visibles ou difficulté à lire les caractères dans les endroits mal éclairés.
- Ecran vide quand vous appuyez sur la touche  $\boxed{00}$ .

#### **• Pour remplacer la pile**

- 1 Enlevez les six vis qui retiennent le couvercle du logement de la pile au dos de la calculatrice et retirez le couvercle.
- 2 Retirez la pile usée.
- 3 Essuyez les deux faces de la pile neuve avec un chiffon doux et sec. Mettez la pile dans la calculatrice avec la face  $\oplus$  dirigée vers la haut (visible).

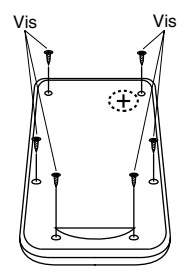

- 4 Remettez le couvercle et fixez-le avec les six vis.
- 5 Appuyez sur  $\boxed{00}$  pour mettre la calculatrice sous tension. N'oubliez pas d'effectuer cette opération.

#### **<fx-350TL >**

Cette calculatrice est alimentée par une seule pile bouton de type G13 (LR44).

#### **• Remplacement de la pile**

Quand les caractères affichés sur la calculatrice sont àpeine visibles, c'est que la capacité de la pile est faible. L'emploi continu de la calculatrice avec une pile faible peut entraîner un problème de fonctionnement. Remplacez la pile dès que possible quand les caractères affichés sont à peine visibles.

### **• Pour remplacer la pile**

- 1) Appuyez sur **DEF** pour éteindre la calculatrice.
- 2 Enlevez les deux vis qui retiennent le couvercle du logement de la pile au dos de la calculatrice et retirez le couvercle.
- 3 Retirez la pile usée.
- 4 Essuyez les deux faces de la pile neuve avec un chiffon doux et sec. Mettez la pile dans la calculatrice avec la face  $\oplus$  dirigée vers la haut (visible).
- 5 Remettez le couvercle et fixez-le avec les deux vis.

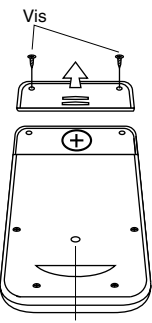

Bouton P

- 6 Utilisez un objet fin et pointu pour appuyer sur le bouton P. N'oubliez pas d'effectuer cette opération.
- (7) Appuyez sur <sup>nour</sup> pour mettre la calculatrice sous tension.

#### **• Arrêt automatique**

La calculatrice se met automatiquement hors tension si vous n'effectuez aucune opération pendant environ six minutes. Dans ce cas, appuyez sur LCM (fx-85W/fx-85WA/fx-300W: 5) pour remettre la calculatrice sous tension.

# k **Plages d'entrée**

#### **Chiffres internes:** 12

**Précision:** En règle générale, précision de ±1 au dixième chiffre.

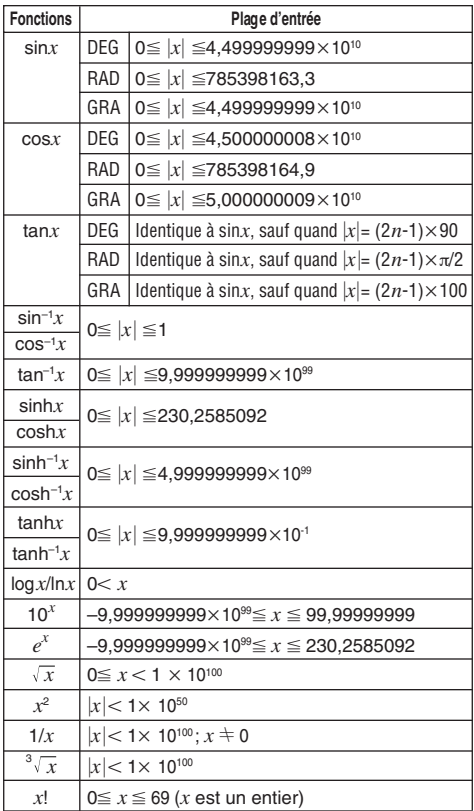

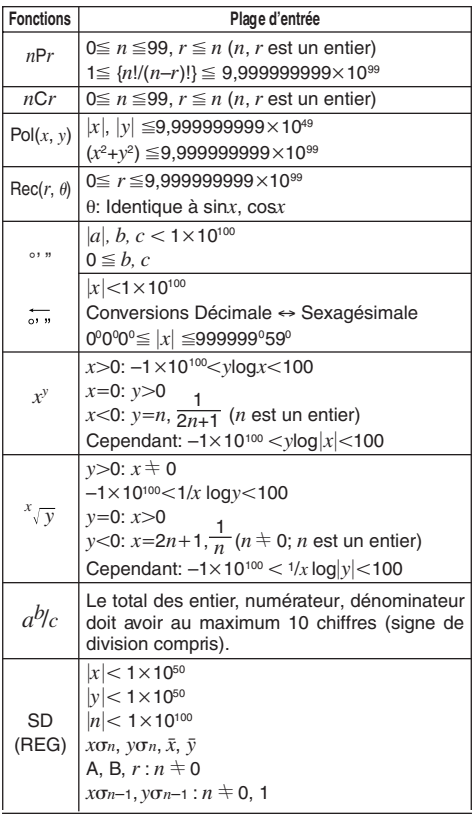

\* Les erreurs sont cumulatives avec les calculs internes continus comme  $x^y$ ,  $x^y$ ,  $x^1$ , et  $x^3 \sqrt{x}$ , si bien que la précision peut en être affectée.

# **Spécifications**

#### **Alimentation:**

#### **fx-85W/fx-85WA/fx-300W:**

Cellule solaire et une pile bouton de type G13 (LR44)

**fx-350TL:**Une pile bouton de type G13 (LR44)

### **Autonomie des piles:**

#### **fx-85W/fx-85WA/fx-300W:**

Environ 3 ans (1 heure d'utilisation par jour) **fx-350TL:**Environ 12.000 heures d'affichage continu du curseur clignotant. Environ 3 ans quand la calculatrice reste

éteinte

**Dimensions:**  $10(H) \times 76(L) \times 150(D)$  mm

#### **Poids:**

**fx-85W/fx-85WA/fx-300W:** 80 g pile comprise **fx-350TL:** 90 g pile comprise

**Consommation:** 0,0001W

**Température de fonctionnement:** 0°C ~ 40°C

# $\overline{\mathcal{E}}$

CASIO ELECTRONICS CO., LTD. Unit 6, 1000 North Circular Road, London NW2 7JD, U.K.

# **CASIO.**

# **CASIO COMPUTER CO., LTD.**

6-2, Hon-machi 1-chome Shibuya-ku, Tokyo 151-8543, Japan

> SA9810-B Printed in China Imprimé en Chine HA310667-1